# **AN11697**

**PN71xx Linux Software Stack Integration Guidelines**

**Rev. 2.4 — 10 August 2018 335024**

**Application note COMPANY PUBLIC**

#### **Document information**

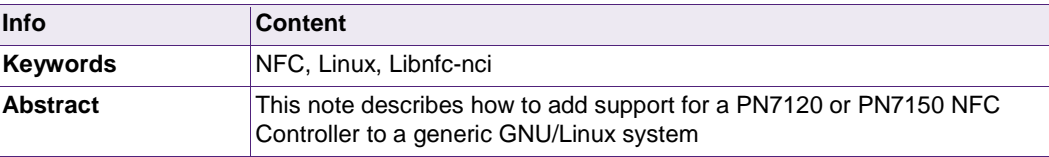

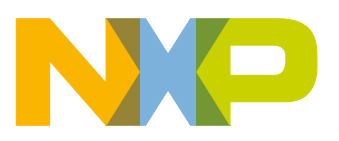

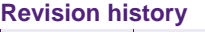

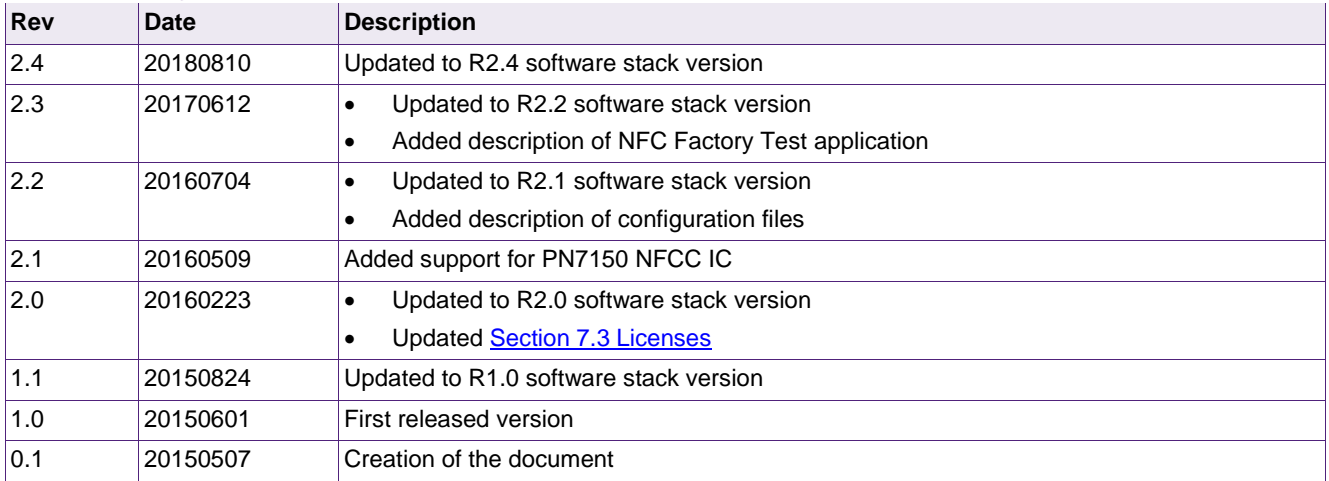

# **Contact information**

For more information, please visit: [http://www.nxp.com](http://www.nxp.com/)

# <span id="page-2-1"></span>**1. Introduction**

This document provides guidelines for the integration of NXP's PN7120 and PN7150 NFC Controllers to a generic GNU/Linux platform from software perspective, based on the Linux NFC stack. The related architecture is depicted in below [Fig 1.](#page-2-0)

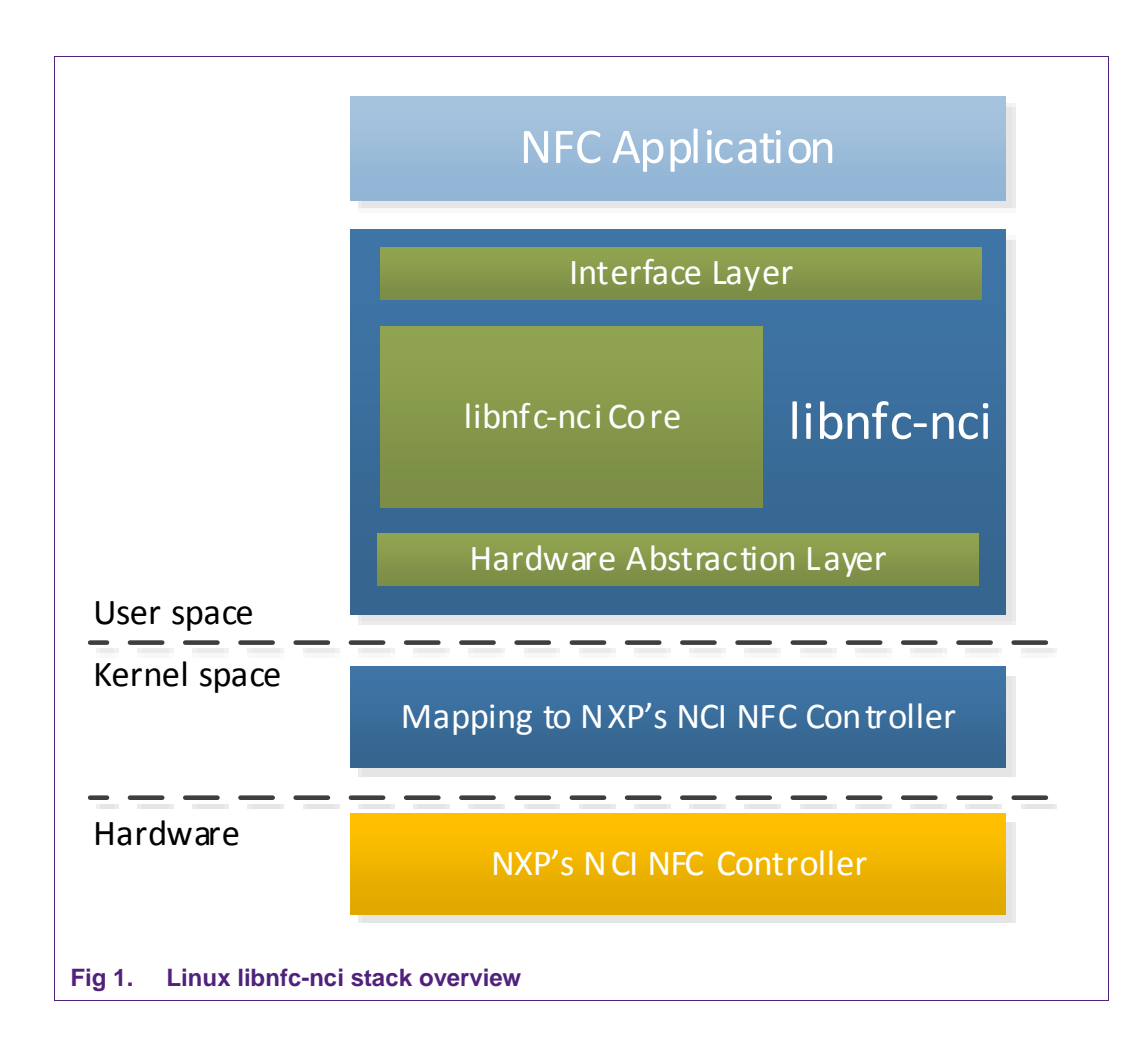

<span id="page-2-0"></span>**Application note COMPANY PUBLIC**

**335024**

# <span id="page-3-0"></span>**2. Release note**

<span id="page-3-1"></span>The present document describes the Linux libnfc-nci stack version R2.2.

# <span id="page-3-2"></span>**2.1 Change history**

# **2.1.1 R2.4**

- Runtime discovery of the NFC controller to accordingly load proper configuration and enable appropriate features
- Adding possibility to send multiple NDEF messages over P2P
- Adding support for the Tag NDEF Formatting
- Fixed NDEF message size limitation
- Enable the support for the Multiple Tags and Multiprotocol Tags
- Optimize the presence check thread for the multiple tag handling
- Adding capability to choose the compiler optimization and the debug build option during the configuration of the stack
- <span id="page-3-3"></span>• Adding naming of all the threads to help identify them during debugging

## **2.1.2 R2.2**

- Adding support for alternative to pn5xx\_i2c kernel driver
- Adding support for lpcusbsio based device
- Updated demo application with MIFARE product-based cards additional examples
- Fixed issue with presence check mechanism with respect to MIFARE Classic scenario
- Fixed SNEP server creation issue on x64/x86 platforms
- Fixed conflict when using latest version of openssl
- Fixed syntax error in Self-Test implementation
- Fixed issue with I2C fragmentation
- <span id="page-3-4"></span>• Updates of PN7150 RF settings configuration

## **2.1.3 R2.1**

- Adding support for PN7150 NFCC IC
- Fixed issue of RF block write fail
- Fixed issue of HCE not working when polling tech mask is null
- Fixed issue of listen mode for HCE always enabled when NXP\_NFC\_NATIVE\_ENABLE\_HCE=false
- Updated PN7150 configuration file in the scope of RF performance optimization of OM5578 demo kit

## **2.1.4 R2.0**

<span id="page-3-5"></span>• Implementation of LLCP1.3 (enable/disable through configuration)

- Implementation of P2P Connectionless data transfer for LLCP1.2 and LLCP1.3
- Fixed Read NDEF return status on failure
- Fixed P2P RF issue during multiple transfer in LLCP1.3
- Fixed Segmentation fault observed during secured P2P transfer
- Fixed thread creation issue discovered in specific case of endurance testing with remote tag set at the limit of detection
- Fixed buffer allocation issue discovered in specific case of endurance testing with remote tag set at the limit of detection

### **2.1.5 R1.0**

- <span id="page-4-0"></span>• Fixed SNEP Connect Error on PC x64 platform
- Fixed issue of failing initialization due to DWL\_GPIO not connected or not defined
- Fixed error during receive of BT CHO message
- Fixed error during receive of WIFI CHO message
- Fixed issue of Handover select API returning success for corrupted payload
- Fixed issue of HCE data receive call back not being invoked in case of receiving check NDEF frame
- Fixed error during multiprotocol card reading
- Fixed status error when push message failed
- Fixed segmentation fault in case of URI NDEF record with invalid/RFU prefixes
- Fixed MIFARE Classic buffer de-allocation during write
- Fixed RF Stuck issue during P2P or tag write

### **2.1.6 R0.4**

<span id="page-4-1"></span>First official delivery of the Linux libnfc-nci stack.

## **2.2 Possible problems, known errors and restrictions**

<span id="page-4-2"></span>LLCP1.3 support requires OpenSSL Cryptography and SSL/TLS Toolkit (version 1.0.1j or later)

# <span id="page-5-0"></span>**3. Low level access to PN71xx HW**

Several different possibilities are offered to allow mapping the Linux NFC stack, depicted in [Fig 1,](#page-2-0) to the PN71xx NFC Controller.

# <span id="page-5-1"></span>**3.1 Kernel driver pn5xx\_i2c**

PN5xx I2C kernel mode driver can be used to communicate with the PN71xx NFC Controller. Source code is available from the following repository: [http://www.github.com/NXPNFCLinux/nxp-pn5xx .](http://www.github.com/NXPNFCLinux/nxp-pn5xx)

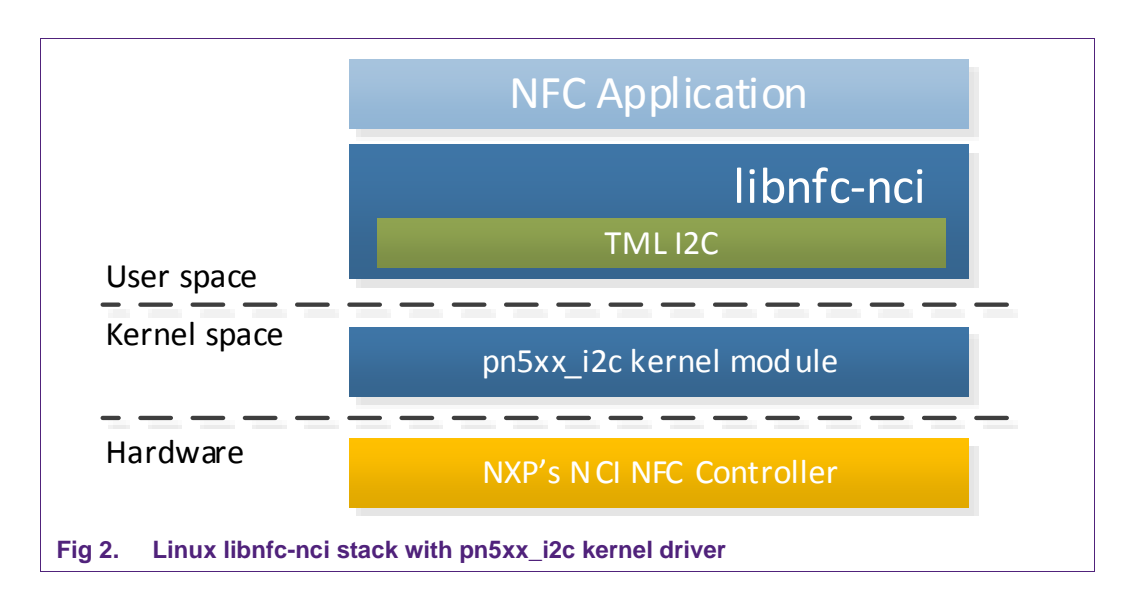

## **3.1.1 Driver details**

<span id="page-5-3"></span><span id="page-5-2"></span>The PN5xx I2C driver offers communication to the NFC Controller connected over I2C physical interface. This is insured through the device node named */dev/pn544*. This driver is compatible with a large range of NXP's NFC Controllers (e.g. PN544).

## **3.1.2 Installation instructions**

<span id="page-5-4"></span>The following instructions assume the driver being installed under the *drivers/misc* kernel source sub-folder. Below instructions may have to be adapted accordingly in case another path is chosen for the driver installation.

#### **3.1.2.1 Getting the driver**

<span id="page-5-5"></span>Clone the nxp-pn5xx repository into the kernel directory:

- **\$ cd drivers/misc**
- **\$ git clone https://github.com/NXPNFCLinux/nxp-pn5xx.git**

This will create the sub-folder *nxp-pn5xx* containing the following files:

- *pn5xx\_i2c.c*: driver implementation
- *pn5xx\_i2c.h*: driver interface definition
- *README.md*: repository comments
- *Makefile*: driver related makefile
- *Kconfig*: driver related config file
- *LICENSE*: driver licensing terms
- sample devicetree.txt: example of device tree definition

#### **3.1.2.2 Including the driver to the kernel**

<span id="page-6-0"></span>Include the driver to the compilation by adding below line to the heading makefile (*drivers/misc/Makefile*).

**obj-y += nxp-pn5xx/**

Include the driver config by adding below line to the heading configuration file (*drivers/misc/Kconfig*).

```
source "drivers/misc/nxp-pn5xx/Kconfig"
```
#### **3.1.2.3 Creating the device node**

<span id="page-6-1"></span>Two methods are supported for the creation of the */dev/pn544* device node: device tree and platform data. Any of the two methods can be used, but of course the I2C address (0x28 in the below examples) and GPIO assignments must be adapted to the hardware integration in the platform.

#### **i. Device tree**

Below is an example of definition to be added to the platform device tree file (*.dts* file located for instance under *arch/arm/boot/dts* kernel sub-folder for ARM based platform).

```
&i2c{
```

```
status = "okay";
  pn547: pn547@28 {
     compatible = "nxp,pn547";
     reg = <0x28>;
     clock-frequency = <400000>;
     interrupt-gpios = <&gpio2 17 0>;
     enable-gpios = <&gpio4 21 0>;
  };
};
```
#### **ii. Platform data**

Below is an example of definition to be added to the platform definition file. The structure *pn544\_i2c\_platform\_data* being defined in the driver interface header file, *pn5xx\_i2c.h* must be included in the platform definition file, and *pn5xx\_i2c.h* file must be copied to *include/linux* kernel source sub-folder.

# **NXP Semiconductors AN11697**

#### **PN71xx Linux Software Stack Integration Guidelines**

```
static struct pn544_i2c_platform_data nfc_pdata = {
  .irq_gpio = GPIO_TO_PIN(1,29),
  .ven_gpio = GPIO_TO_PIN(0,30),
  .firm_gpio = GPIO_UNUSED
  .clkreq_gpio = GPIO_UNUSED
};
static struct i2c_board_info __initdata nfc_board_info[] = {
  {
     I2C_BOARD_INFO("pn547", 0x28),
     .platform_data = &nfc_pdata,
  },
};
```
Then the declared *nfc\_board\_info* structure must be added to the platform using dedicated procedure (platform specific).

#### **3.1.2.4 Building the driver**

<span id="page-7-0"></span>Through *menuconfig* procedure include the driver to the build, as built-in (<\*>) or modularizes features (<M>):

```
Device Drivers ---> 
     Misc devices ---> 
          < > NXP PN5XX based driver
```
If <M> option is selected, build the driver and install the generated *pn5xx\_i2c.ko* module. Otherwise if built-in, build the complete kernel, the driver will be included in the kernel.

If the device tree method was used in previous step, build the platform related device tree and install generated dtb file.

#### **3.1.2.5 Changing access to device node**

<span id="page-7-1"></span>By default, r/w permission to the */dev/pn544* node is set to root user only. This might be an issue when running an application without root privilege.

Permissions of the device node can be changed on the platform, by instance using *udev* rules management For example, creating a new file named *pn5xx\_i2c.rules* located in */etc/udev/rules.d* platform sub-directory, and containing such line declaration:

**ACTION=="add", KERNEL=="pn544", MODE="0666"**

This will update the device node permission, to r+w to any user, during platform boot.

# **3.2 Alternative to pn5xx\_i2c kernel driver**

<span id="page-8-0"></span>In case the existing kernel offers access to GPIO and I2C resources from the user space (through */sys/class/gpio* and */dev/i2c-dev* interface), an alternative to the pn5xx\_i2c kernel driver is proposed. This is managed inside the Hardware Abstraction Layer component of the libnfc-nci SW stack and selected at the "Makefile generation" step (see [4.2.2\)](#page-11-0) using "--enable-alt" option.

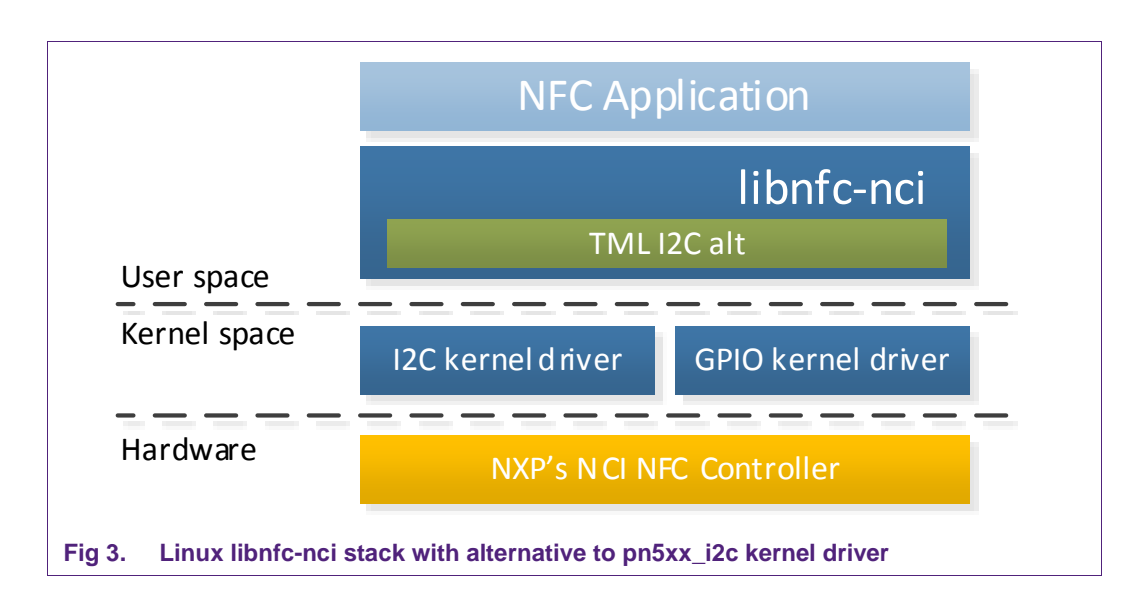

<span id="page-8-1"></span>When accessing the NFC Controller through the */sys/class/gpio* and */dev/i2c-dev* rights must be insured to the NFC application (either the NFC application must be executed as root or rights must be extended to user).

The I2C and GPIO connection to the NFC Controller is depicted in *phTmlNfc\_alt.h* file and must be adapted to the targeted platform:

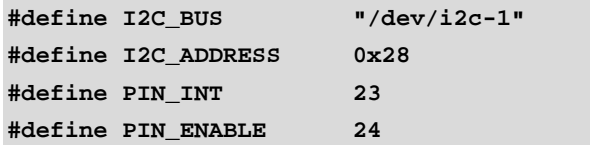

- {I2C\_BUS} defines the I2C dev instance the NFC Controller is connected to
- {I2C\_ADDRESS} defines the NFC Controller 7 bits I2C slave address
- {PIN\_INT} defines the GPIO number the NFC Controller IRQ pin is connected to
- {I2C\_ENABLE} defines the GPIO number the NFC Controller VEN pin is connected to

# **3.3 LPCUSBSIO based device**

<span id="page-9-1"></span>For USB devices implementing PN7150 with HID interface expose via LPCUSBSIO protocol, the libnfc-nci stack implement the support of this communication. This is managed inside the Hardware Abstraction Layer component of the libnfc-nci SW stack and selected at the "Makefile generation" step (see [4.2.2\)](#page-11-0) using "--enable-lpcusbsio" option.

<span id="page-9-0"></span>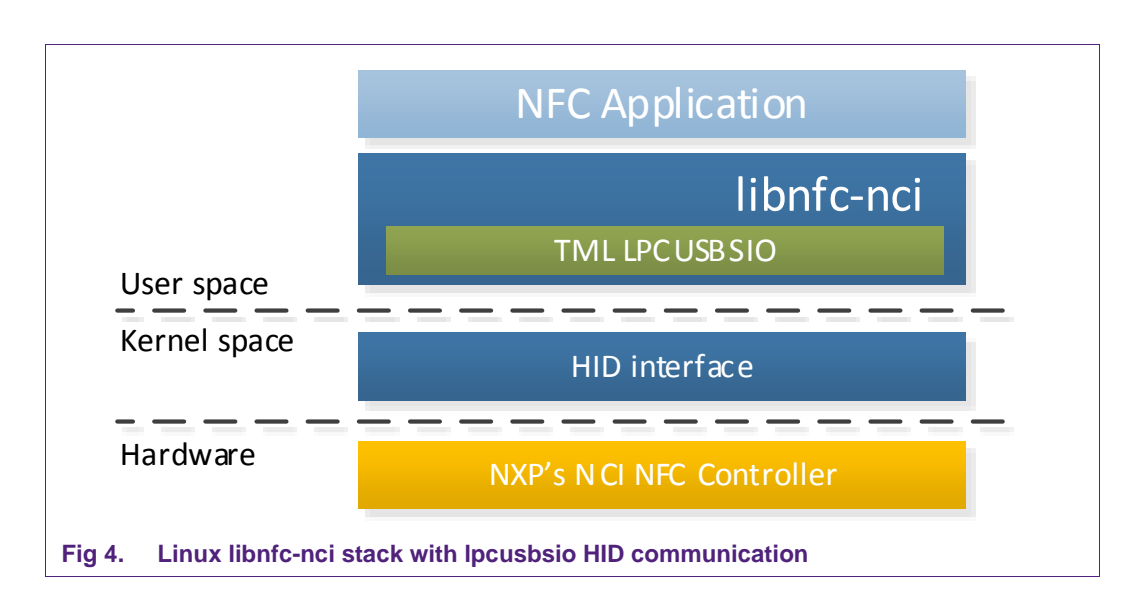

# <span id="page-10-3"></span>**4. NFC library**

The Linux libnfc-nci stack consists in a library running in User space. It is available from the following repository: [https://github.com/NXPNFCLinux/linux\\_libnfc-nci](https://github.com/NXPNFCLinux/linux_libnfc-nci)

# <span id="page-10-4"></span>**4.1 Library details**

The library is comprised of 3 layers:

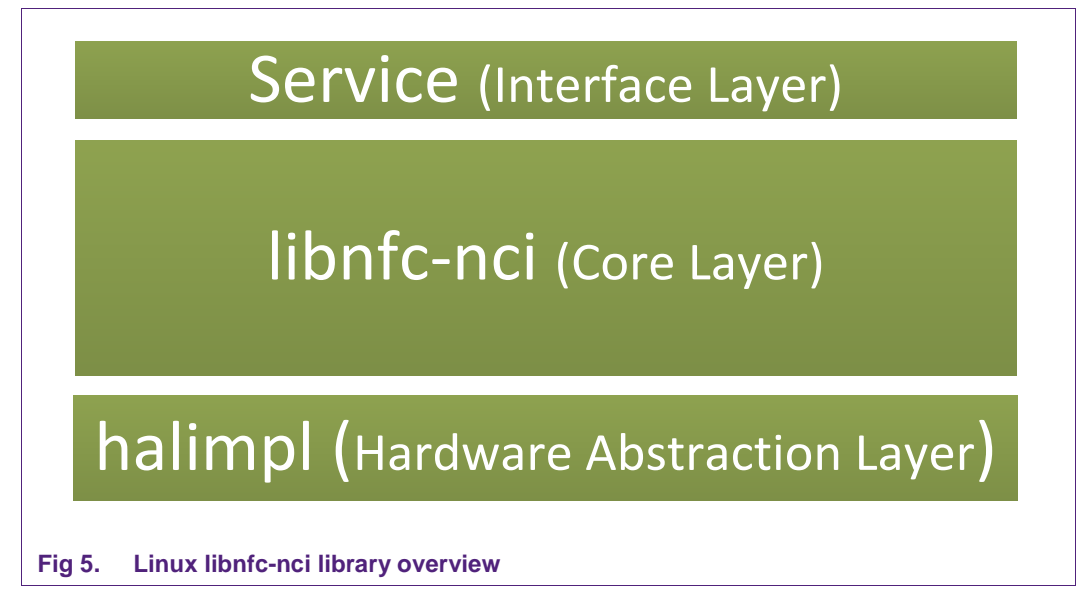

- <span id="page-10-2"></span>• The Interface layer expose the library API
- The Core layer implement NFC features (NCI, NDEF, LLCP and SNEP protocols, Tag Operations, Host Card Emulation…)
- The Hardware Abstraction Layer provides connection to the kernel driver as well as basic functionalities like self-test or firmware update

# <span id="page-10-1"></span>**4.2 Installation instructions**

#### **4.2.1 Getting the library**

<span id="page-10-0"></span>Clone the Linux libnfc-nci stack repository:

**\$ git clone https://github.com/NXPNFCLinux/linux\_libnfc-nci.git**

The following directory structure will be created:

```
- conf
  │ └── libnfc-nci.conf
  │ └── libnfc-nxp-init.conf
  │ └── libnfc-nxp-pn547.conf
  │ └── libnfc-nxp-pn548.conf
├── doc
  │ └── Linux_NFC_API_Guide
       │ └── ...
  │ └── Linux_NFC_API_Guide.html
├── src
  │ └── halimpl
       │ └── ...
  │ └── include
       │ └── ...
  │ └── libnfc-nci
       │ └── ...
  │ └── service
       │ └── ...
  ├── demoapp
       │ └── ...
├── libnfc-nci.pc.in
├── bootstrap
├── configure.ac
└── Makefile.am
```
#### **4.2.1 Generating the configuration script**

<span id="page-11-1"></span>Generate the configuration script by simply executing the bootstrap bash script:

**\$ ./bootstrap**

This requires the *automake*, *autoconf* and *libtool* packages to be installed on the machine used for compilation (directly on the target or cross-compiling machine). This can be done using standard *apt-get install* procedure.

#### **4.2.2 Generating the Makefile**

<span id="page-11-0"></span>Call the newly created configure script enabling the generation of the Makefile recipe file:

```
$ ./configure <OPTIONS>
```
Here are some options one might be interested in when cross-compiling:

• --enable-i2c, --enable-alt or --enable-lpcusbsio: define the way to communicate with the NFC Controller (see chapter [3\)](#page-5-0). Default is pn5xx\_i2c kernel driver.

- --enable-llcp1\_3: enable support of LLCP1.3. Requires OpenSSL Cryptography and SSL/TLS Toolkit. If not set LLCP1.3 is not supported (falling back to LLCP1.2 support).
- openssldir=DIR: (optional) path to openssl installation folder (mandatory for LLCP1.3 support)
- *--enable-debug*: enable including debug symbols
- *-h*: display all available command-line options.

When --enable-llcp1\_3 option is selected, configuration step will fail if openssldir path is not set. (e.g. "*./configure --enable-llcp1\_3 openssldir=/opt/openssl*")

## **4.2.3 Building the source**

<span id="page-12-2"></span>Using the *Makefile* recipe file, building the library and the test application is done with the simple make command:

**\$ make**

#### **4.2.4 Installing the library**

<span id="page-12-1"></span>The generated library can be installed on the target using *make install* command.

Depending on the target directories, installation may require the use of root privileges, generally granted by *su* or *sudo*:

**# make install**

It installs the libnfc-nci-linux library to */usr/local/lib* target directory. This path must be added to *LD\_LIBRARY\_PATH* environment variable for proper reference to the library during linking/execution of application.

It also installs the configuration files (refer to chapter [4.4\)](#page-12-0) to */usr/local/etc*.

## <span id="page-12-3"></span>**4.3 Library APIs**

For detailed information about libnfc-nci library API, please refer to the dedicated document *Linux\_NFC\_API\_Guide.html* inside *doc* sub-folder of the stack delivery (refer to chapter [4.2.1\)](#page-10-0).

## <span id="page-12-0"></span>**4.4 Configuration Files**

Four files allow configuring the libnfc-nci library at runtime: *libnfc-nci.conf*, *libnfc-nxpinit.conf*, *libnfc-nxp-pn547.conf*(relates to pn7120) and *libnfc-nxp-pn548.conf*(relates to pn7150). There are defining tags which are impacting library behavior. The value of the tags depends on the targeted platform. For more details, refer to the examples given in *conf* sub-folder of the stack delivery (see chapter [4.2.1\)](#page-10-0).

These files are loaded by the library, from */usr/local/etc* directory of the target, during the initialization phase. Refer to chapter [4.2.4](#page-12-1) for installation procedure, the files can also be manually copied to the target */usr/local/etc* directory.

Pay attention that the configuration files provided as part of the library relates to the NFC Controller demo boards. These files must be adapted according to the target integration.

Below is the description of the different useful tags in the configuration files (refer to the example conf files for detailed information about the tag values).

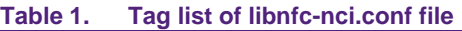

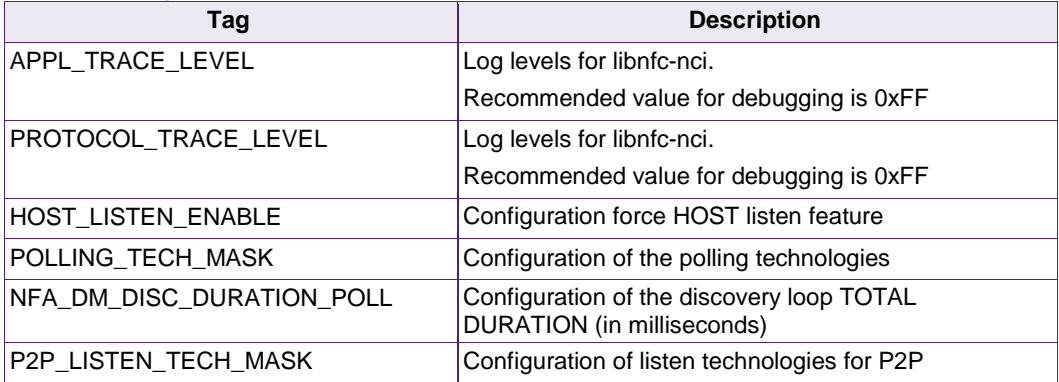

#### **Table 2. Tag list of libnfc-nxp-init.conf file**

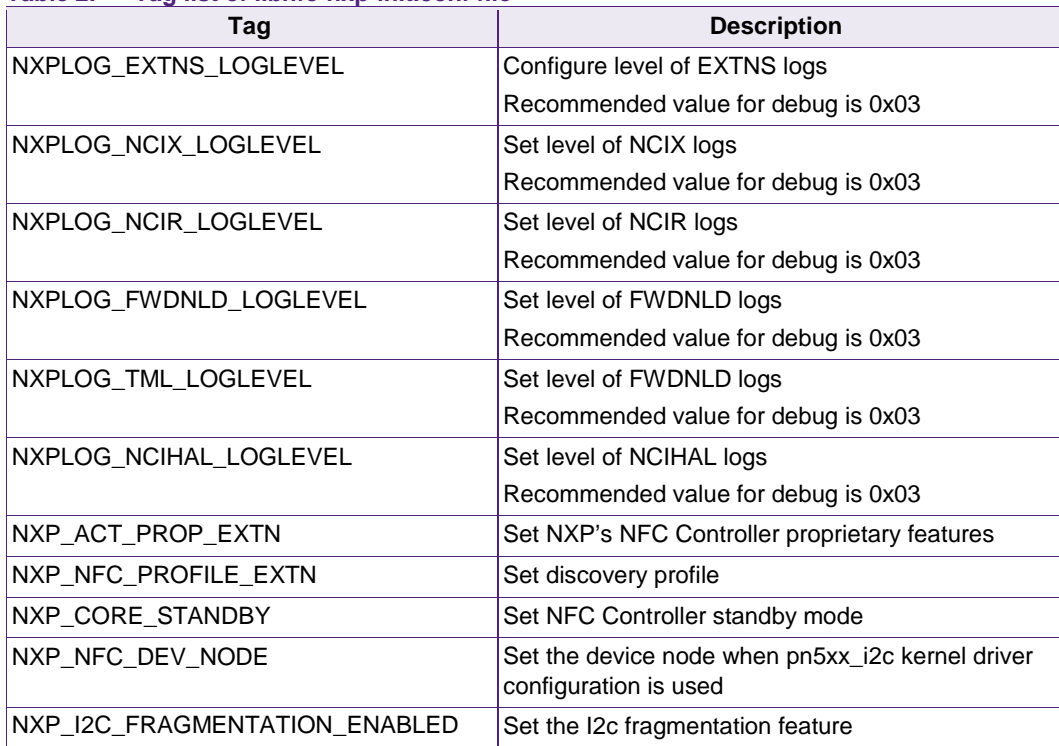

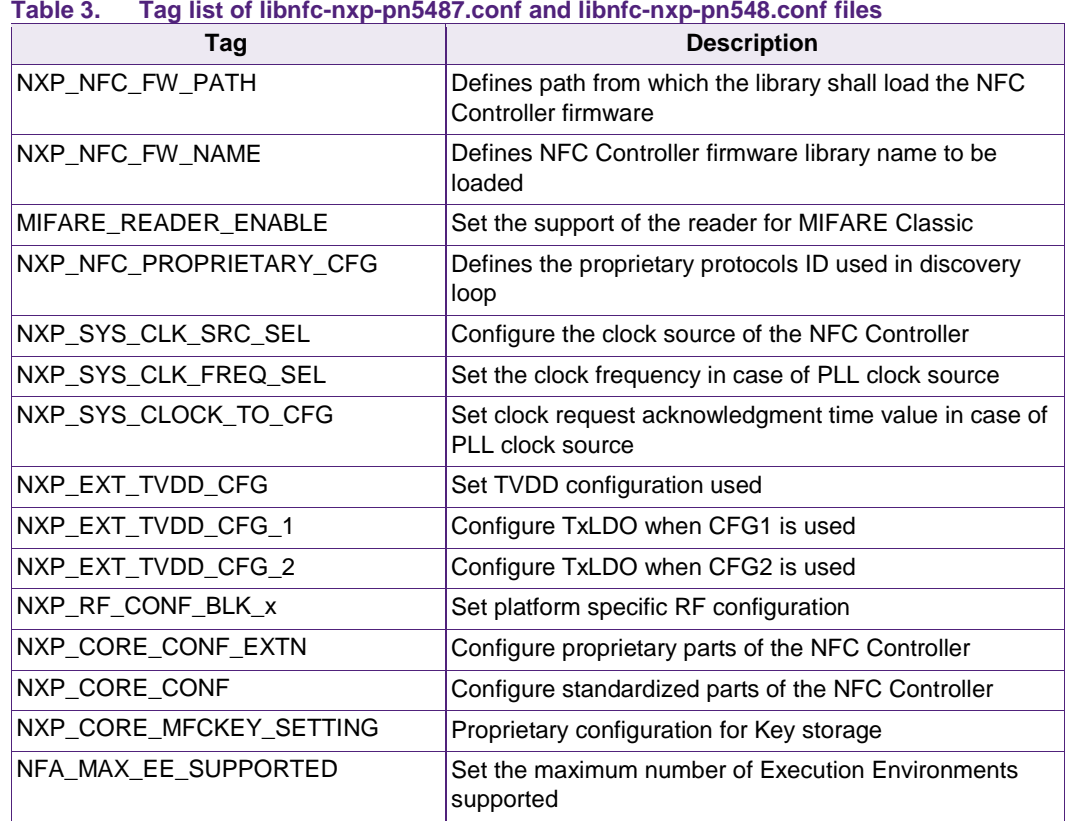

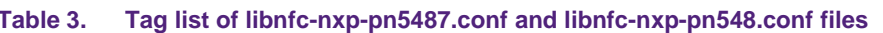

# <span id="page-15-1"></span>**5. Example application**

# <span id="page-15-2"></span>**5.1 Application details**

The Linux libnfc-nci stack offers an application example demonstrating use of the library to run NFC features. It is available as part of the stack delivery (refer to chapter [4.2](#page-10-1) for installation instructions). Source code is located in *demoapp* sub-folder of the libnfc-nci stack directory.

The purpose of this application is to demonstrate NFC features offers by the libnfc-nci library and provides code example of the library API.

It is built together the libnfc-nci library, following procedure depicted in chapter [4.2.3.](#page-12-2)

## <span id="page-15-3"></span>**5.2 Using the application**

The application must be started with parameters:

```
$ ./nfcDemoApp <OPTIONS>
```
You can get the parameters details by launching the application help menu:

```
$ ./nfcDemoApp –-help
```
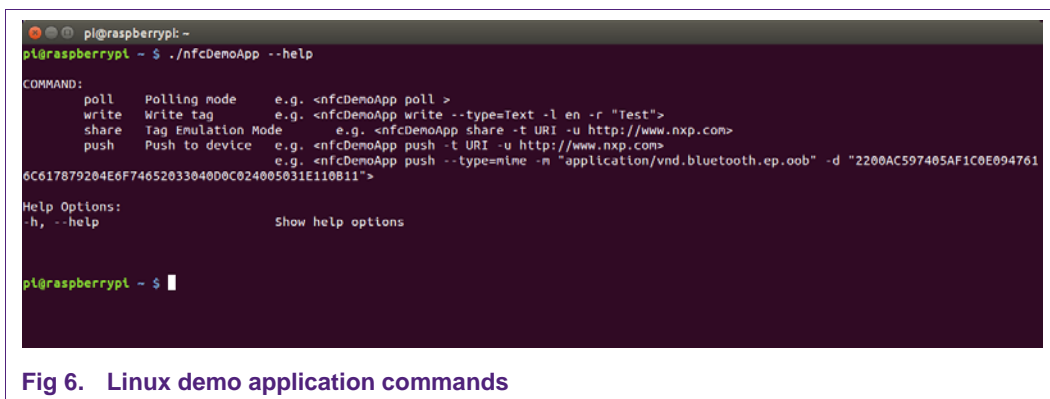

<span id="page-15-0"></span>The demo application offers 3 modes of operation:

- **Polling**: continuously waiting for a remote NFC device (tag or peer device) and displays related information
- **Tag writing**: allows writing NDEF content to a NFC tag
- **Tag emulation**: allows sharing NDEF content to a NFC reader device
- **Device push**: allows pushing NDEF content to a remote NFC peer device

## **5.2.1 Run Polling mode**

<span id="page-16-2"></span>When in this mode, the application will display information of any discovered NFC tags or remote NFC device. It is reached starting the application with "poll" parameter:

```
$ ./nfcDemoApp poll
```
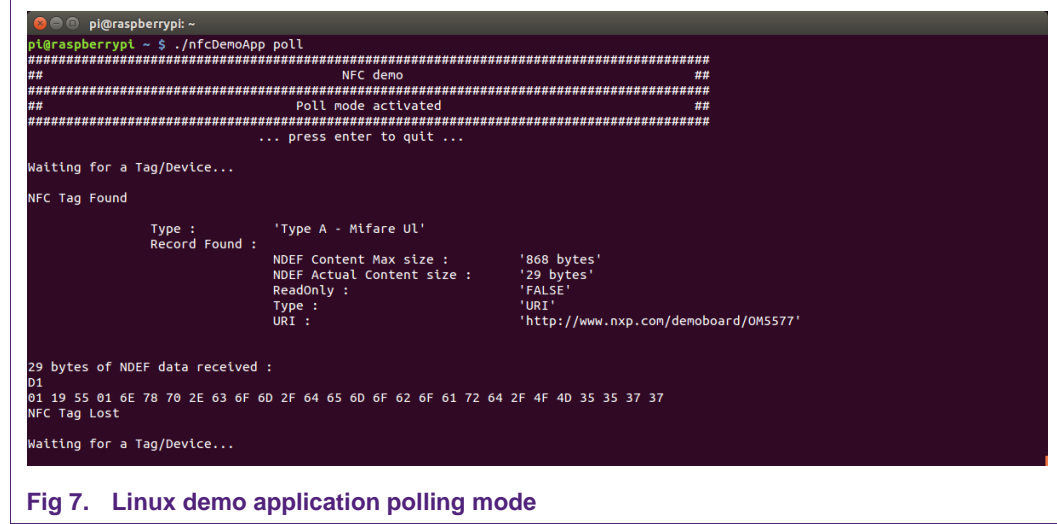

## **5.2.2 Tag writing mode**

<span id="page-16-3"></span><span id="page-16-0"></span>This mode allows writing data to an NFC tag. It is reached using "write" parameter:

```
$ ./nfcDemoApp write <OPTIONS>
```
<span id="page-16-1"></span>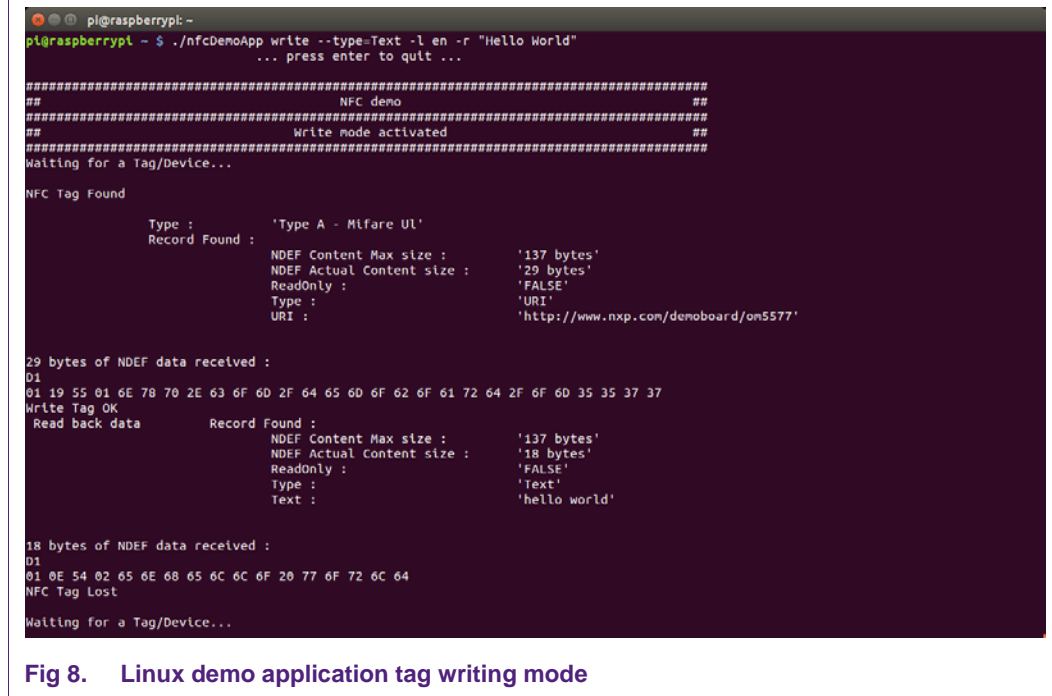

You can get more information about the message format using "-h" or "--help" parameter:

```
$ ./nfcDemoApp write –-help
```
## **5.2.3 Tag emulation mode**

<span id="page-17-1"></span>This mode allows emulating an NFC tag (NFC Forum T4T) to share data to a remote NFC reader (e.g. an NFC phone). It is reached using "share" parameter:

```
$ ./nfcDemoApp share <OPTIONS>
```
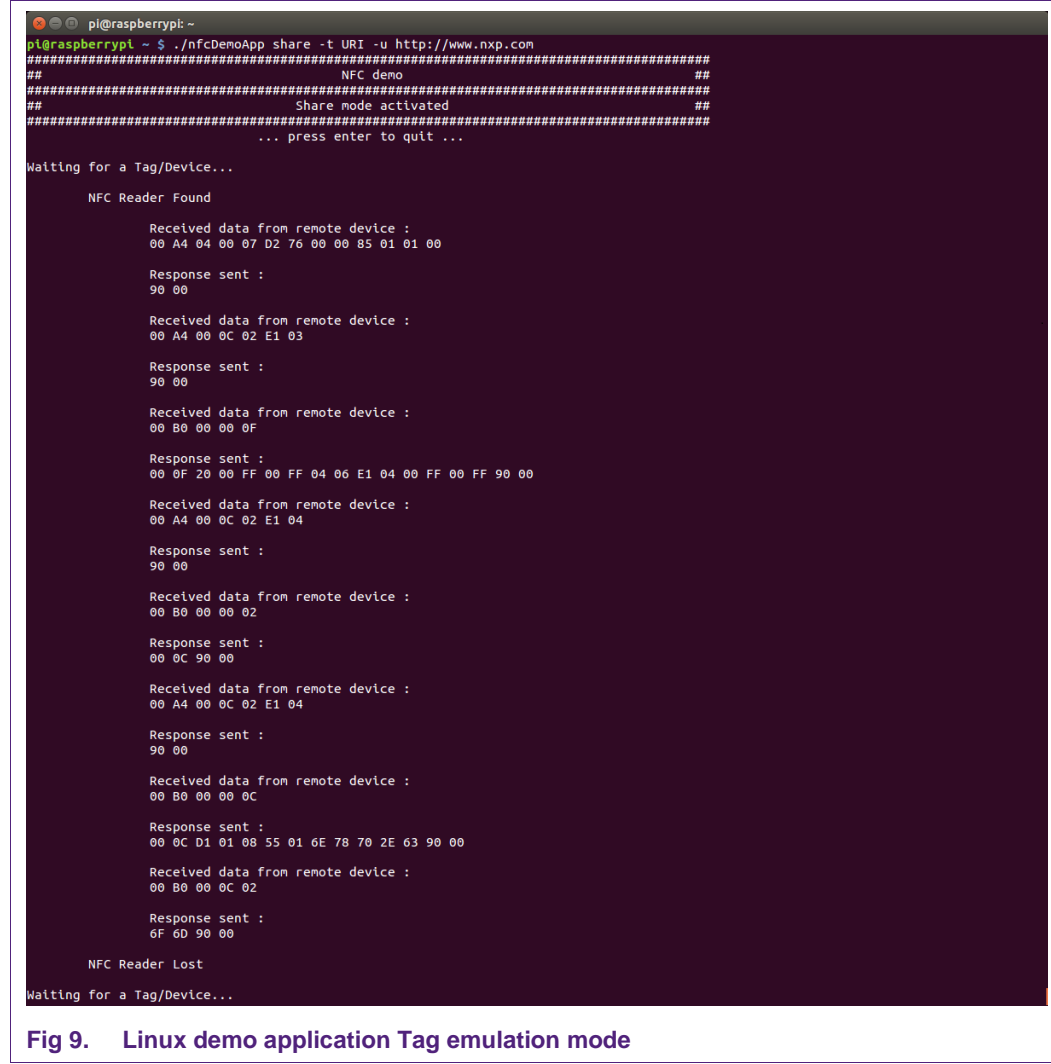

<span id="page-17-0"></span>You can get more information about the message format using "-h" or "--help" parameter:

```
$ ./nfcDemoApp share –-help
```
#### **5.2.4 Device push mode**

<span id="page-18-1"></span>This mode allows pushing data to a remote NFC device (e.g. an NFC phone). It is reached using "push" parameter:

```
$ ./nfcDemoApp push <OPTIONS>
```
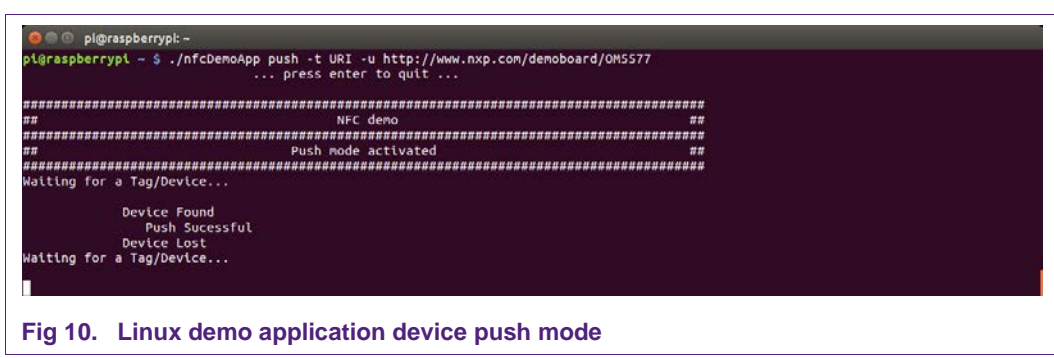

<span id="page-18-0"></span>You can get more information about the message format using "-h" or "--help" parameter:

```
$ ./nfcDemoApp push –-help
```
# <span id="page-19-0"></span>**6. NFC Factory Test application**

# <span id="page-19-1"></span>**6.1 Application details**

To ease the characterization of the NFC integration in the Linux device, the NFC Factory Test application is offered. It allows setting the NFC controller into either:

- Constant RF emission mode (no modulation)
- or PRBS (Pseudo Random Binary Sequence) mode (continuous modulation)
- Standby mode

The source code is available from the following repository: [https://github.com/NXPNFCLinux/linux\\_NfcFactoryTestApp.](https://github.com/NXPNFCLinux/linux_NfcFactoryTestApp)

This application does not run on top of the libnfc-nci SW stack but rather directly access the NFC Controller to send the appropriate NCI commands allowing to set it into the expected mode.

# <span id="page-19-2"></span>**6.2 Building the application**

Clone the nxp-pn5xx repository into the kernel directory:

```
$ git clone https://github.com/NXPNFCLinux/linux_NfcFactoryTestApp.git
```
Using the *Makefile* recipe file, build the application with the "make" command:

**\$ make**

This will generate the application based on the pn5xx\_i2c kernel driver for the communication to the NFC Controller (see [3.1\)](#page-5-1). If the integration is based on the alternative option (refer to [3.2\)](#page-8-0), the application must be build using the "alt" parameter:

**\$ make alt**

I2C and GPIO connection details being defined in *tml\_alt.c* file:

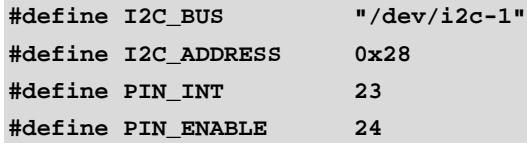

Run the application (pay attention that the low level access rights are given) :

**\$ ./NfcFactoryTestApp**

<span id="page-20-0"></span>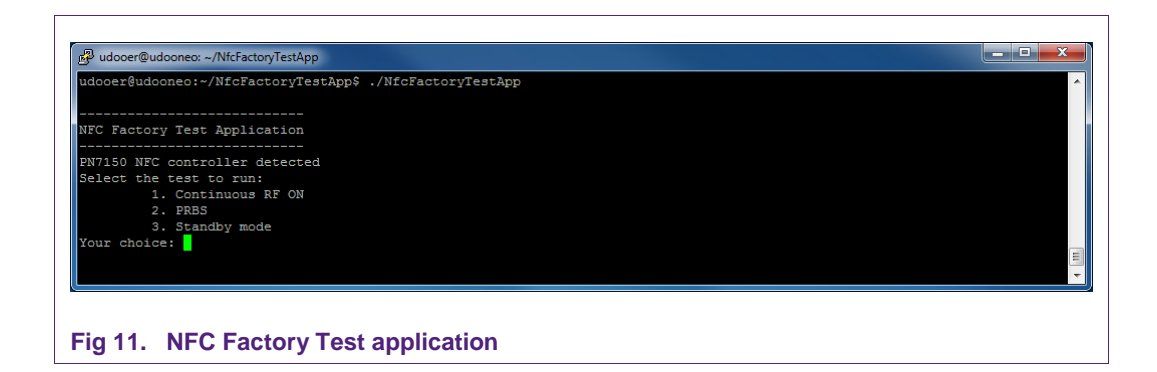

# <span id="page-21-1"></span>**7. Legal information**

# <span id="page-21-2"></span>**7.1 Definitions**

**Draft —** The document is a draft version only. The content is still under internal review and subject to formal approval, which may result in modifications or additions. NXP Semiconductors does not give any representations or warranties as to the accuracy or completeness of information included herein and shall have no liability for the consequences of use of such information.

# <span id="page-21-3"></span>**7.2 Disclaimers**

**Limited warranty and liability —** Information in this document is believed to be accurate and reliable. However, NXP Semiconductors does not give any representations or warranties, expressed or implied, as to the accuracy or completeness of such information and shall have no liability for the consequences of use of such information. NXP Semiconductors takes no responsibility for the content in this document if provided by an information source outside of NXP Semiconductors.

In no event shall NXP Semiconductors be liable for any indirect, incidental, punitive, special or consequential damages (including - without limitation lost profits, lost savings, business interruption, costs related to the removal or replacement of any products or rework charges) whether or not such damages are based on tort (including negligence), warranty, breach of contract or any other legal theory.

Notwithstanding any damages that customer might incur for any reason whatsoever, NXP Semiconductors' aggregate and cumulative liability towards customer for the products described herein shall be limited in accordance with the *Terms and conditions of commercial sale* of NXP **Semiconductors** 

**Right to make changes —** NXP Semiconductors reserves the right to make changes to information published in this document, including without limitation specifications and product descriptions, at any time and without notice. This document supersedes and replaces all information supplied prior to the publication hereof.

**Suitability for use —** NXP Semiconductors products are not designed, authorized or warranted to be suitable for use in life support, life-critical or safety-critical systems or equipment, nor in applications where failure or malfunction of an NXP Semiconductors product can reasonably be expected to result in personal injury, death or severe property or environmental damage. NXP Semiconductors and its suppliers accept no liability for inclusion and/or use of NXP Semiconductors products in such equipment or applications and therefore such inclusion and/or use is at the customer's own risk.

**Applications —** Applications that are described herein for any of these products are for illustrative purposes only. NXP Semiconductors makes no representation or warranty that such applications will be suitable for the specified use without further testing or modification.

Customers are responsible for the design and operation of their applications and products using NXP Semiconductors products, and NXP Semiconductors accepts no liability for any assistance with applications or customer product design. It is customer's sole responsibility to determine whether the NXP Semiconductors product is suitable and fit for the customer's applications and products planned, as well as for the planned application and use of customer's third party customer(s). Customers should provide appropriate design and operating safeguards to minimize the risks associated with their applications and products.

NXP Semiconductors does not accept any liability related to any default, damage, costs or problem which is based on any weakness or default in the customer's applications or products, or the application or use by customer's third party customer(s). Customer is responsible for doing all necessary testing for the customer's applications and products using NXP Semiconductors products in order to avoid a default of the applications and the products or of the application or use by customer's third party customer(s). NXP does not accept any liability in this respect.

**Export control —** This document as well as the item(s) described herein may be subject to export control regulations. Export might require a prior authorization from competent authorities.

**Translations —** A non-English (translated) version of a document is for reference only. The English version shall prevail in case of any discrepancy between the translated and English versions.

**Evaluation products —** This product is provided on an "as is" and "with all faults" basis for evaluation purposes only. NXP Semiconductors, its affiliates and their suppliers expressly disclaim all warranties, whether express, implied or statutory, including but not limited to the implied warranties of noninfringement, merchantability and fitness for a particular purpose. The entire risk as to the quality, or arising out of the use or performance, of this product remains with customer.

In no event shall NXP Semiconductors, its affiliates or their suppliers be liable to customer for any special, indirect, consequential, punitive or incidental damages (including without limitation damages for loss of business, business interruption, loss of use, loss of data or information, and the like) arising out the use of or inability to use the product, whether or not based on tort (including negligence), strict liability, breach of contract, breach of warranty or any other theory, even if advised of the possibility of such damages.

Notwithstanding any damages that customer might incur for any reason whatsoever (including without limitation, all damages referenced above and all direct or general damages), the entire liability of NXP Semiconductors, its affiliates and their suppliers and customer's exclusive remedy for all of the foregoing shall be limited to actual damages incurred by customer based on reasonable reliance up to the greater of the amount actually paid by customer for the product or five dollars (US\$5.00). The foregoing limitations, exclusions and disclaimers shall apply to the maximum extent permitted by applicable law, even if any remedy fails of its essential purpose.

# <span id="page-21-0"></span>**7.3 Licenses**

#### **Purchase of NXP ICs with NFC technology**

Purchase of an NXP Semiconductors IC that complies with one of the Near Field Communication (NFC) standards ISO/IEC 18092 and ISO/IEC 21481 does not convey an implied license under any patent right infringed by implementation of any of those standards. Purchase of NXP Semiconductors IC does not include a license to any NXP patent (or other IP right) covering combinations of those products with other products, whether hardware or software.

# <span id="page-21-4"></span>**7.4 Trademarks**

Notice: All referenced brands, product names, service names and trademarks are property of their respective owners.

**MIFARE —** is a trademark of NXP B.V.

**MIFARE Classic —** is a trademark of NXP B.V.

# <span id="page-22-0"></span>**8. List of figures**

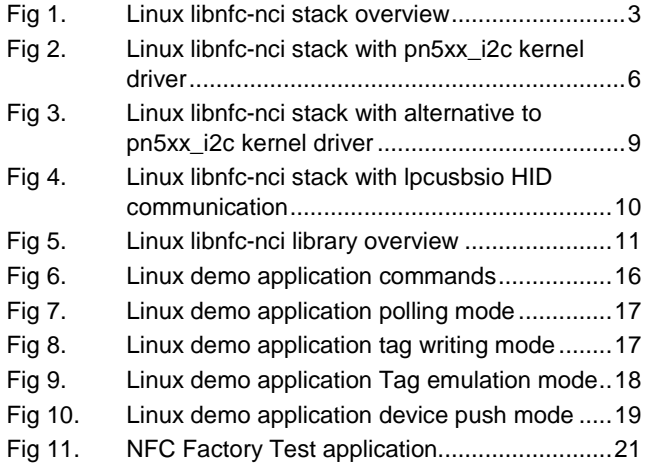

# <span id="page-23-0"></span>**9. Contents**

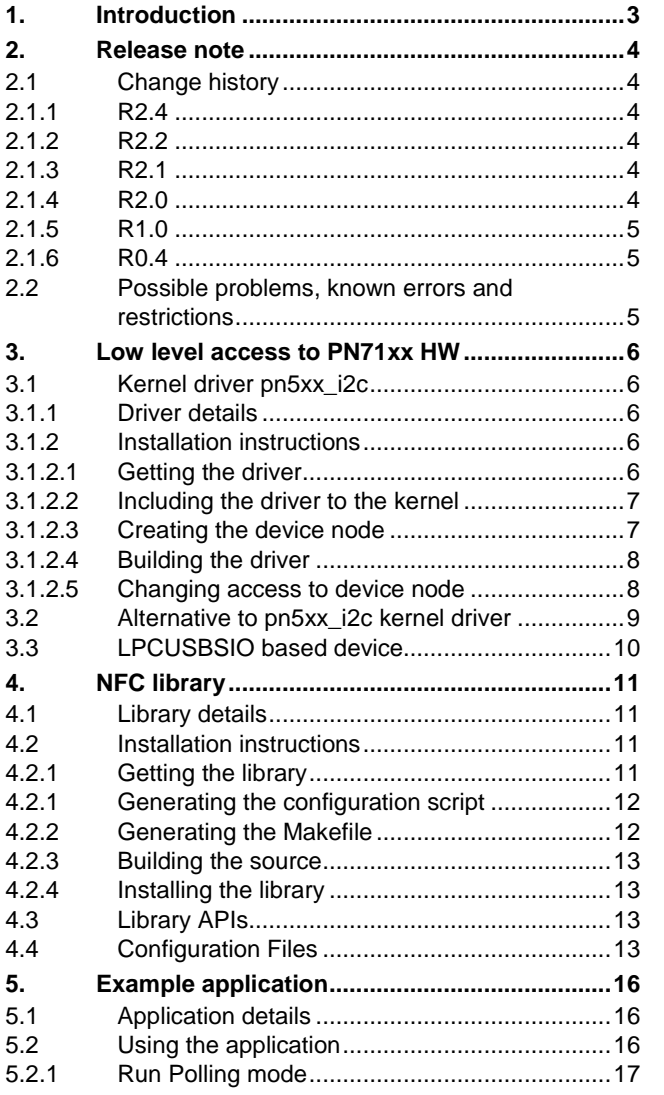

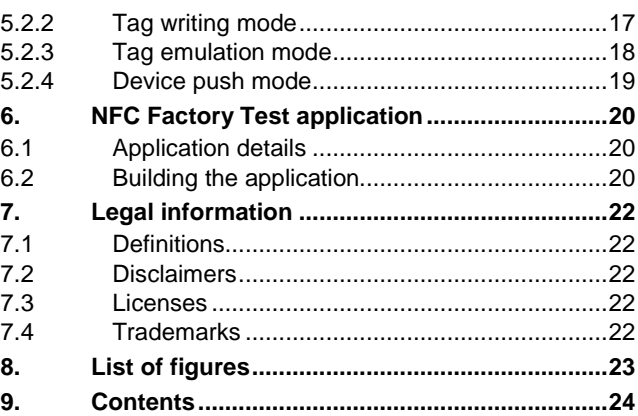

Please be aware that important notices concerning this document and the product(s) described herein, have been included in the section 'Legal information'.

For more information, visit: http://www.nxp.com

**© NXP B.V. 2018. All rights reserved.**

**Date of release: 10 August 2018 335024 Document identifier: AN11697**